# **Jak vyhledat konkrétní časopis nebo článek, který pro Vás může VK UJEP posléze zajistit?**

Potřebujete najít časopis nebo článek, který není k dispozici na UJEP ani v EIZ?

Vědecká knihovna UJEP Vám ráda zprostředkuje zapůjčení časopisu, či kopii článku z jiných institucí. Potřebujeme znát jen hledané bibliografické údaje.

Máte několik možností, jak daný časopis/článek najít.

# **1. Jednotná informační brána – JIB, [www.jib.cz](http://www.jib.cz/)**

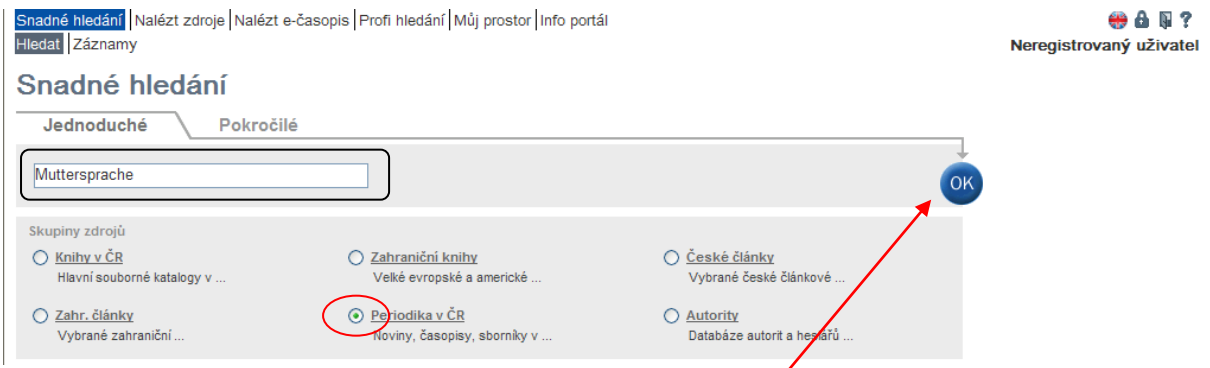

Na záložce jednoduché hledání napíšete do vyhledávacího pole název hledaného časopisu. Zaškrtněte možnost Periodika v ČR a stiskněte tlačítko ΩK

#### Spustí se vyhledávání:

### Snadné hledání

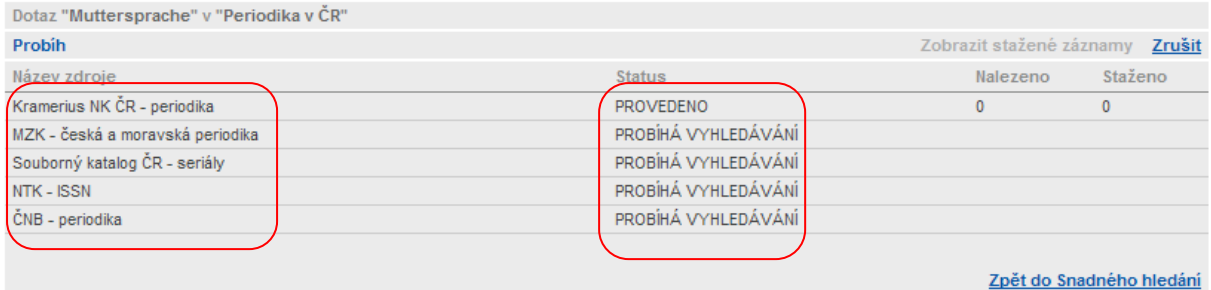

Hned vidíte v jakých zdrojích JIB vyhledává a průběh samotného hledání.

Během několika vteřin se zobrazí výsledky.

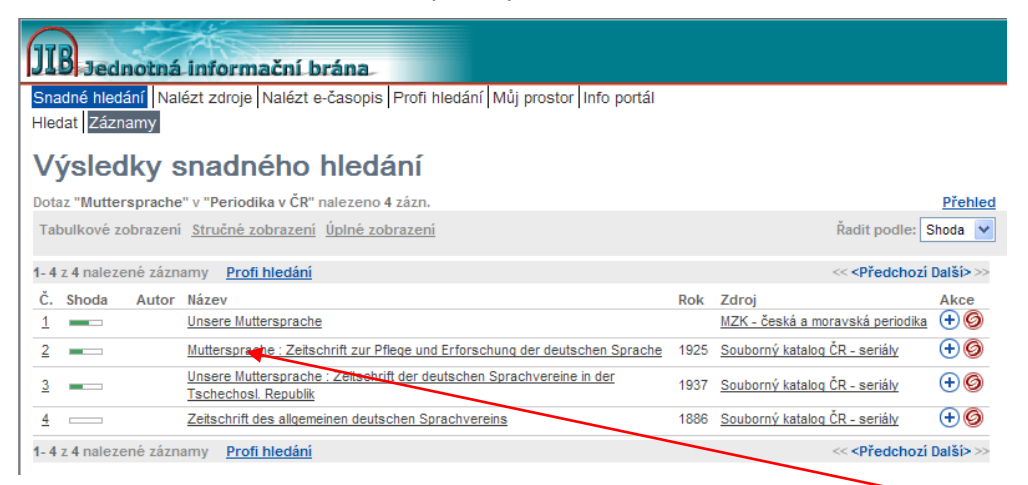

Pokud si nejste jisti názvem, projděte se všechny výsledky, jinak si kliknutím zobrazte Vaše výsledky.

Zobrazí se Vám bibliografické údaje daného časopisu a zároveň vidíte, která knihovna daný časopis vlastní.

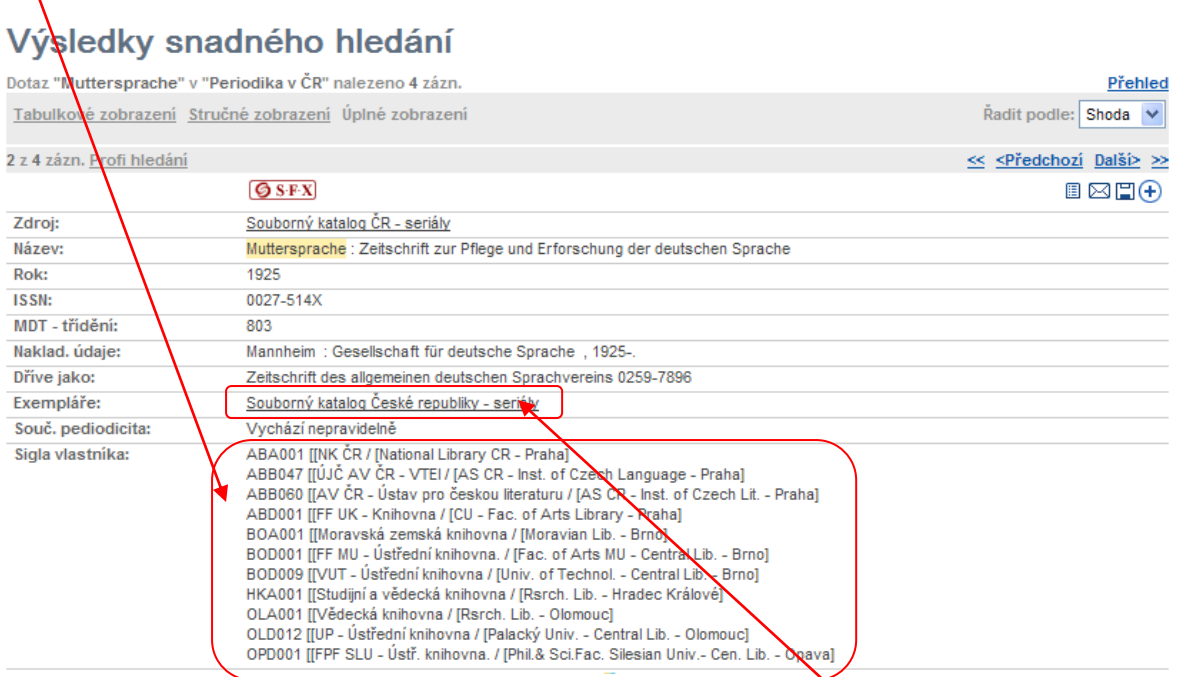

K jednotlivým záznamům se dostanete kliknutím na odkaz **Souborný katalog České republiky – seriály**. Odkaz Vás přesměruje přímo do souborného katalogu Národní knihovny.

#### SKC - Úplné zobrazení záznamu

V z<mark>ákladním (standardním) zobrazení</mark> získáte kliknutím na údaje v poli Ve fondu informace o příslušné knihovně, která dokument vlastní. Pokud knihovna poskytla údaje<br>k propojení do lokální báze, kliknutím na tlačítko Lo**k** 

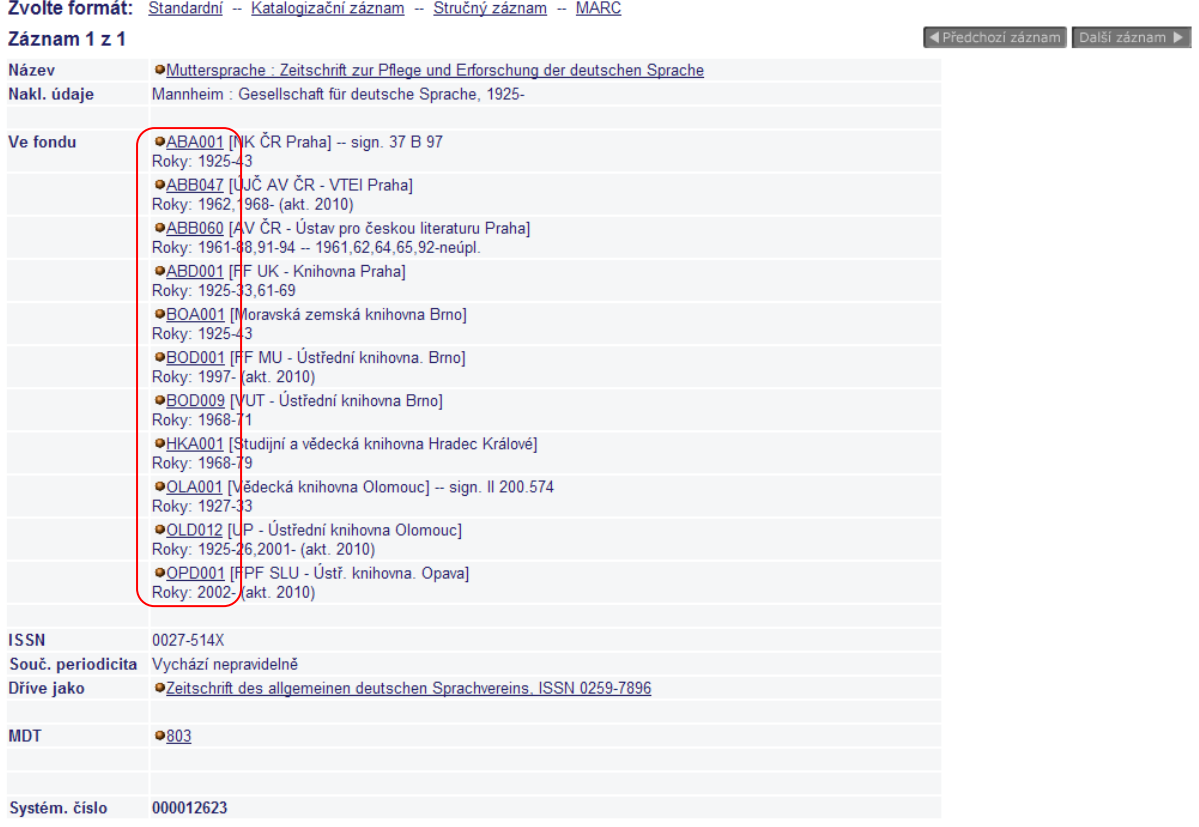

Kliknutím na jednotlivé knihovny se Vám zobrazí jejich záznam, i s odkazem na webové stránky dané knihovny. Na jejich www stránkách si pak můžete v jejich katalogu zjistit, jestli mají přímo číslo časopisu, které hledáte.

Vyskočí Vám okno – klikněte na OK.

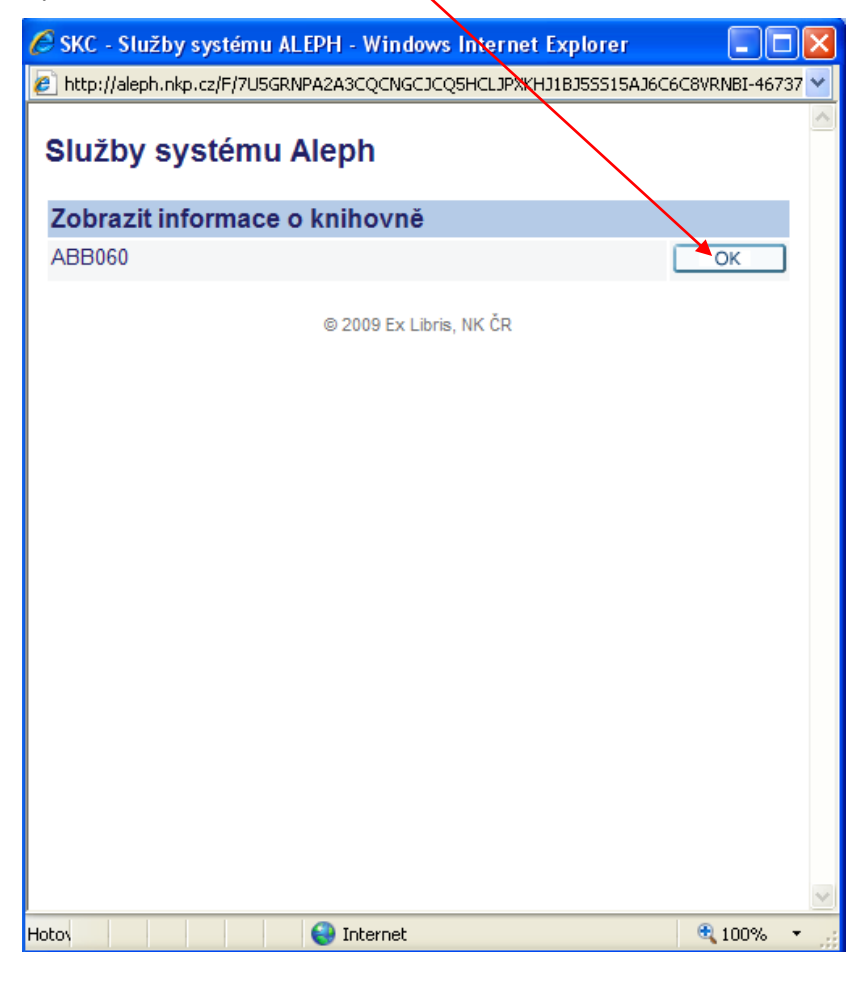

#### Zobrazí se informace o dané knihovně.

#### Informace o knihovně: ABB060

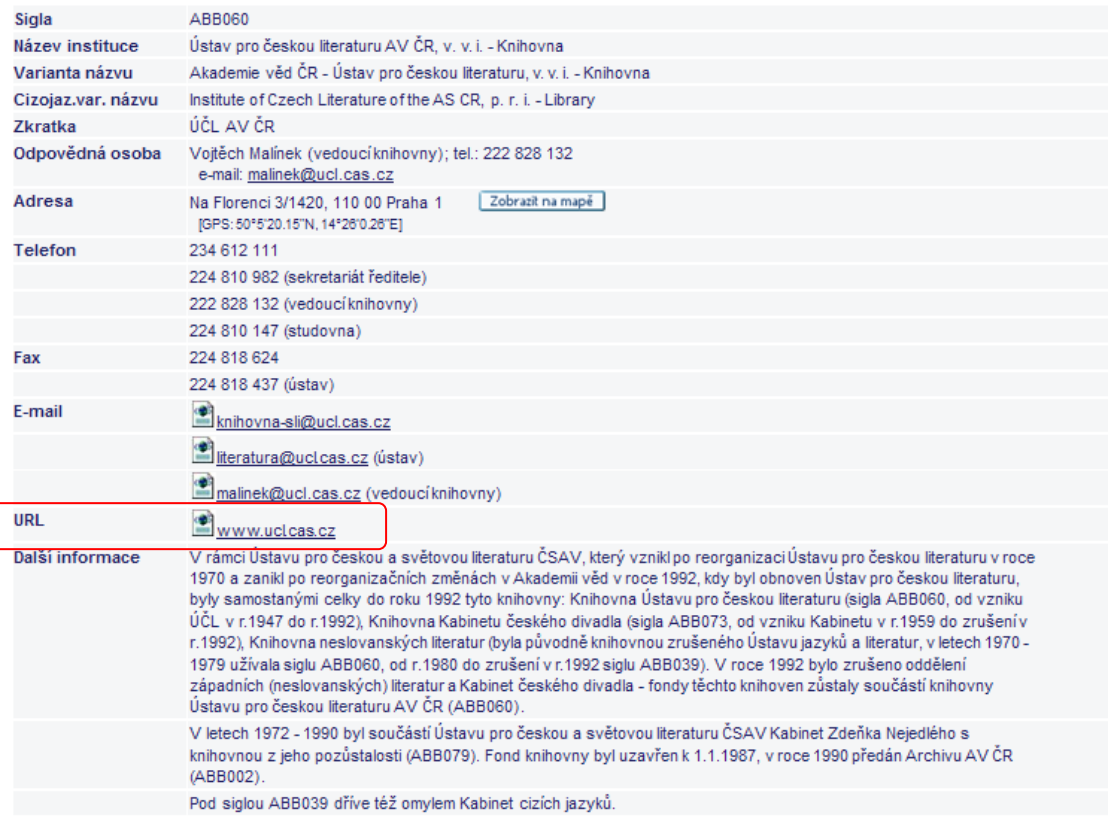

Vidíte hned důležité kontakty, adresu a odkaz na www. Na stránkách dané knihovny se pak můžete přesvědčit, zda mají přímo Vámi hledané číslo, ale rádi již vše uděláme za Vás.

## **1. Google Books, [http://books.google.cz](http://books.google.cz/)**

#### **Jak mohu vyhledávat časopisy v Knihách Google?**

Časopisy jsou začleněny do výsledků vyhledávání knih, takže pokaždé, když vyhledáváte v Knihách Google, provádí se vyhledávání v celém korpusu knih i časopisů. Můžete také omezit výsledky pouze na časopisy, když použijete funkci Rozšířené vyhledávání knih a vyberete přepínač Časopisy. Časopisy jsou ve výsledcích označeny značkou Časopis zobrazenou hned pod titulem.

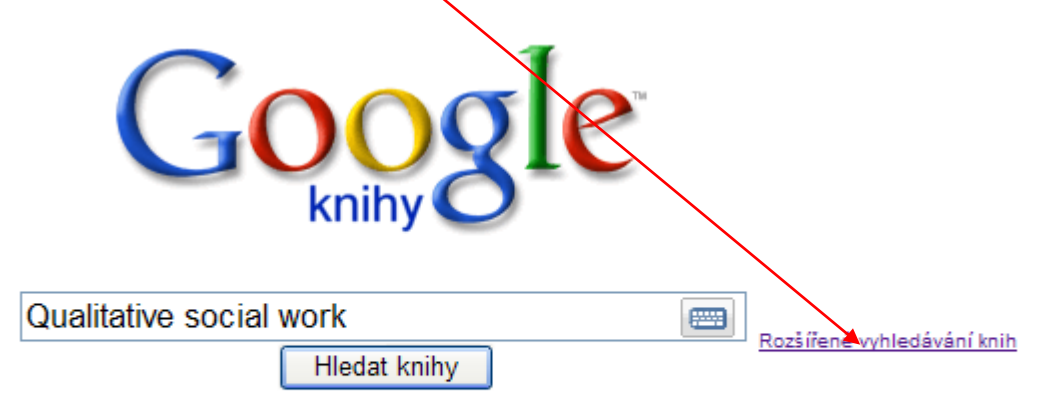

### Vyhledávejte úplné texty knih a objevte nové.

Společnost Google dosáhla převratné dohody s autory a vydavateli.

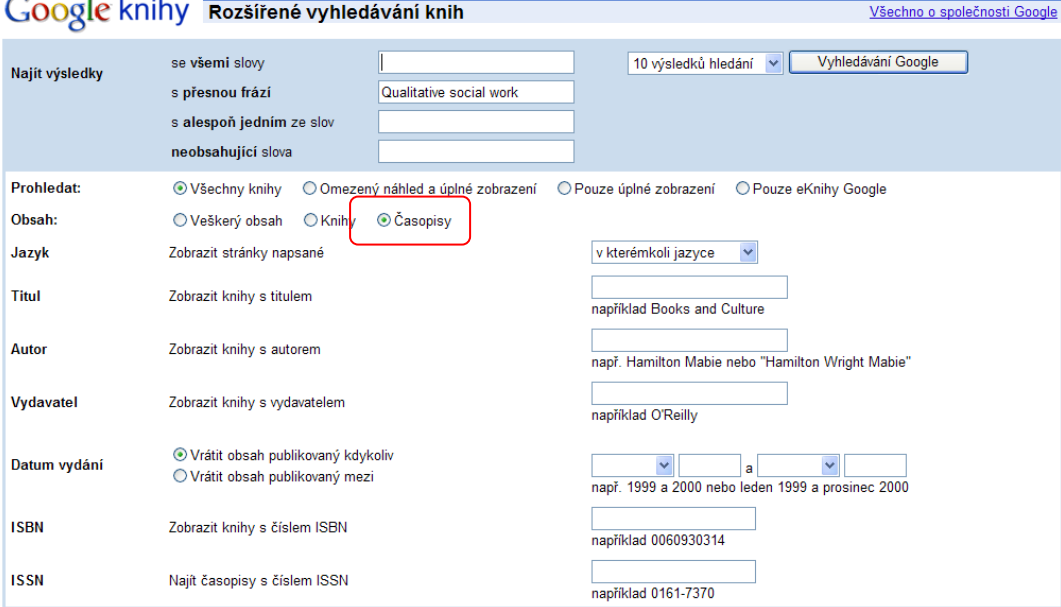

Zobrazení výsledků

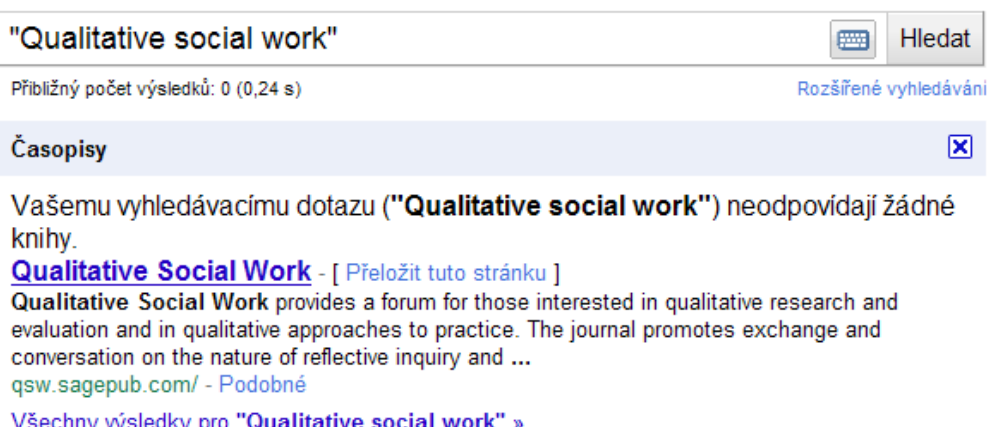

Pokud pomocí **JIB** nenajdete, že časopis někdo vlastní i ve fyzické podobě, nezbývá Vám, než se podívat, kdo má danou databázi předplacenou.

Můžete zkusit vyhledat na portálech EIZ daných univerzit v ČR, která z nich má předplacenou Vámi hledanou konkrétní databázi.

Může Vám pomoci i tento odkaz (nejsou zde však uvedeny všechny databáze, pravděpodobně se údaje musí častěji aktualizovat):

#### **Elektronické informační zdroje na vysokých školách v ČR[, http://eiz.zcu.cz/index.php](http://eiz.zcu.cz/index.php)**

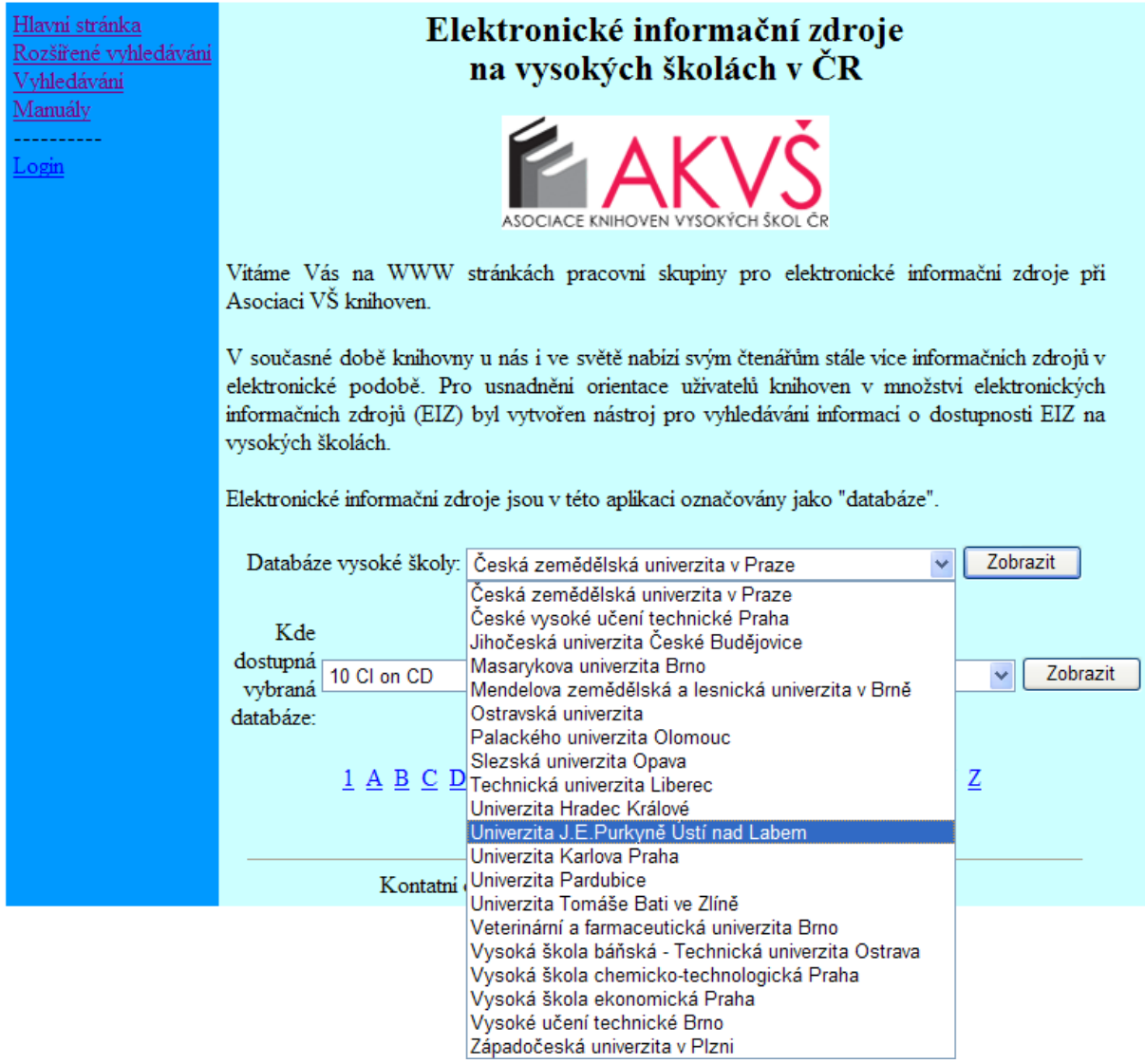

Zde můžete vyhledávat dle univerzit, nebo dle databází.

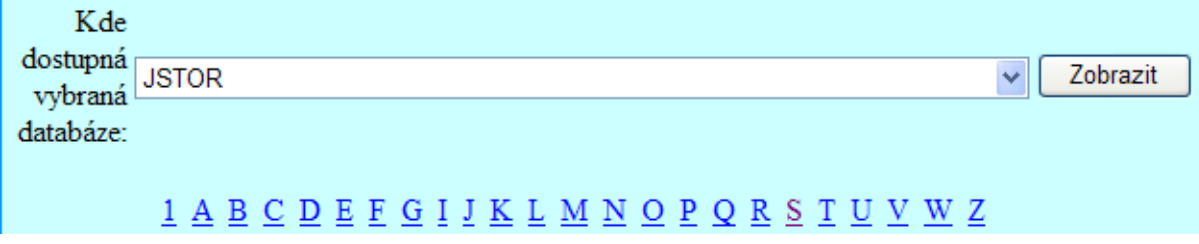